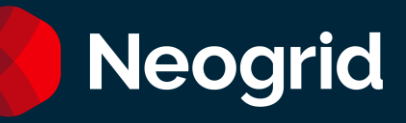

# Guía de Servicio de Atención Soporte Neogrid

Marzo/2024

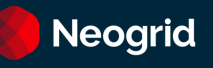

# **Sumario**

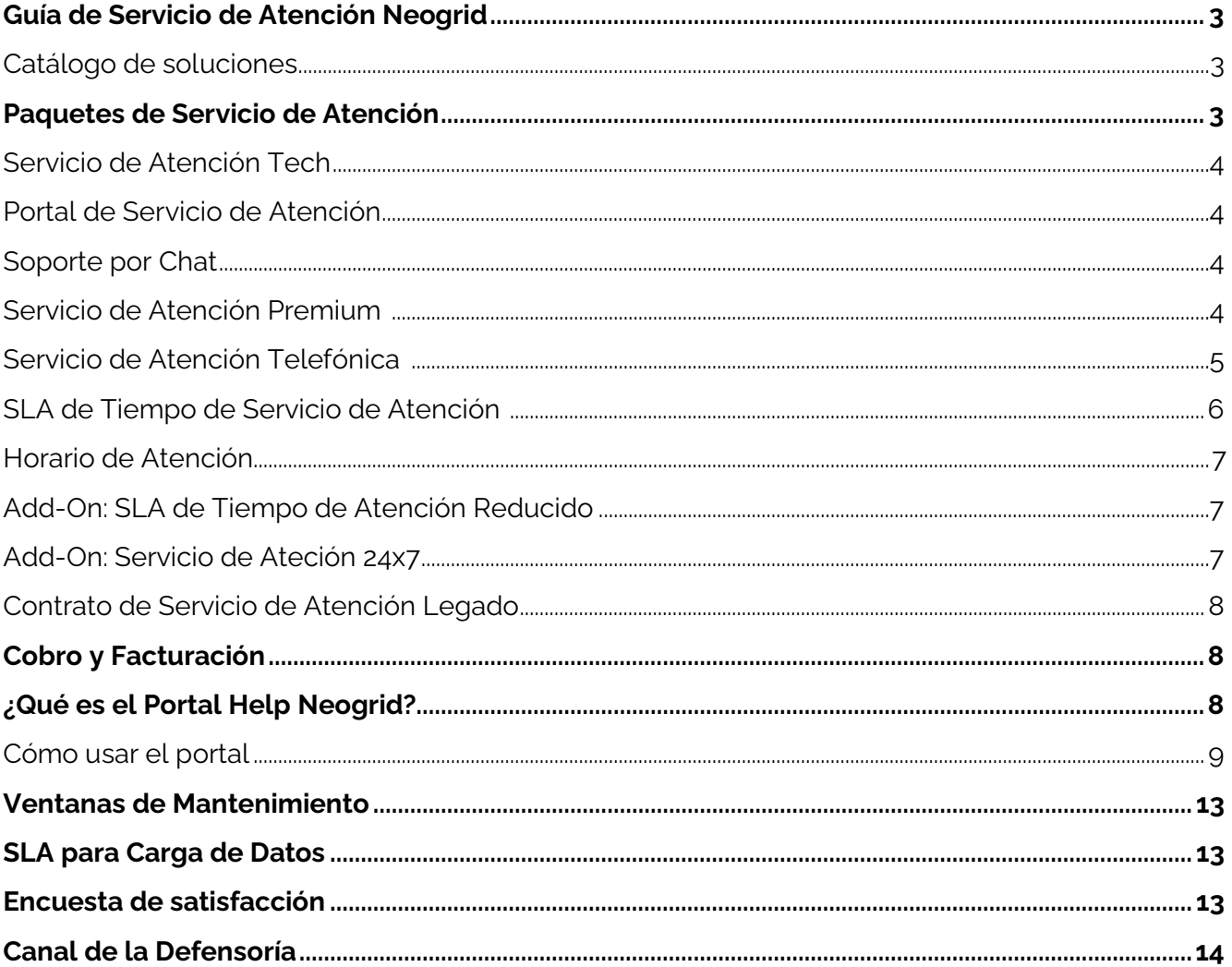

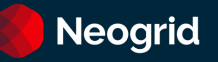

## <span id="page-2-0"></span>**Guía de Servicio de Atención Neogrid**

Este documento contiene informaciones y orientaciones sobre: **accionamiento** y **servicio de atención** del Soporte Neogrid para todo el catálogo de soluciones.

# <span id="page-2-1"></span>**Catálogo de soluciones**

A seguir tenemos la relación de soluciones organizadas por categorías y subcategorías:

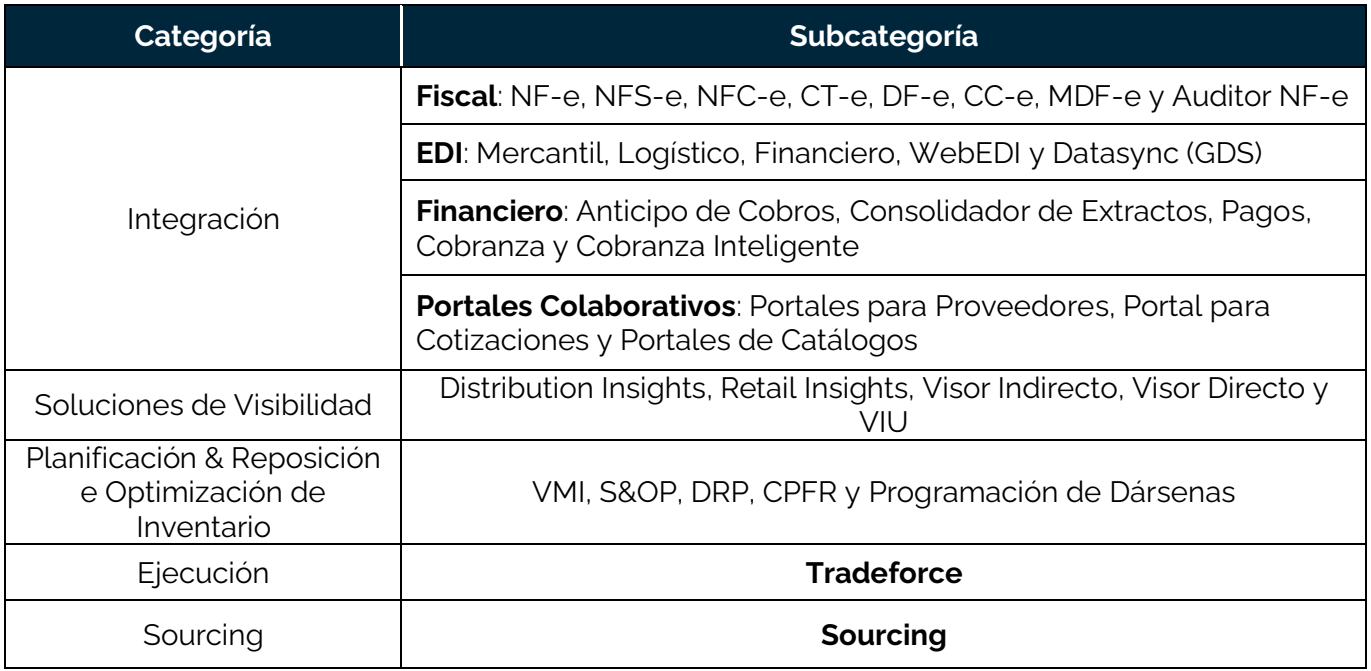

# <span id="page-2-2"></span>**Paquetes de Servicio de Atención**

Los canales disponibles de atención, calendario y plazos son definidos de acuerdo con el paquete contratado (a partir de agosto/2020):

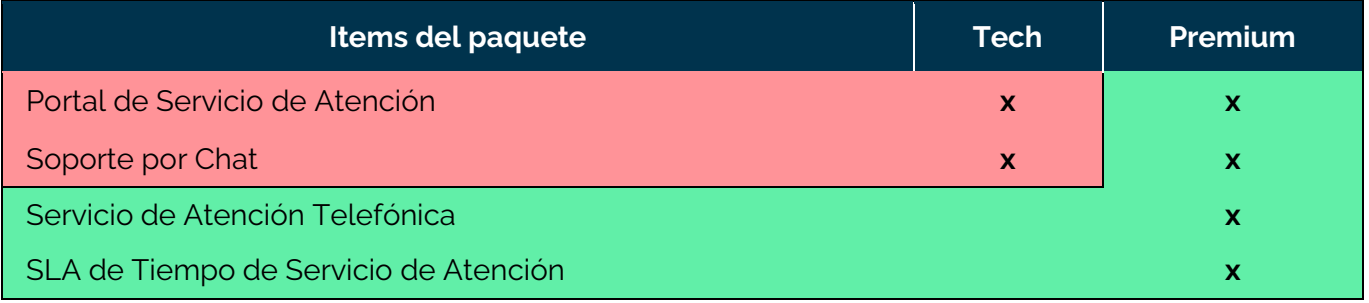

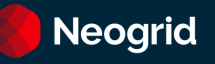

# <span id="page-3-0"></span>**Servicio de Atención Tech**

#### <span id="page-3-1"></span>**Portal de Servicio de Atención**

La apertura de tickets para el equipo de Soporte de Neogrid deberá ser realizada a través del siguiente Portal [Neogrid](https://help.neogrid.com/) o vía [Chat.](https://secure.livechatinc.com/licence/1256241/open_chat.cgi?groups=0&session_id=S1424361788.1784df9788#http%3A%2F%2Fwww.neogrid.com%2Fpt%2Fsuporte%2Fstatus)

**Observación:** Tras abrir el ticket, el movimiento también se producirá vía e-mail, lo detallamos más abajo. Para saber cómo usar el Portal de Tickets, vea el tópico [¿¿Qués el Portal Neogrid?](#page-7-2)

#### <span id="page-3-2"></span>**Soporte por Chat**

El chat está disponible en la pantalla inicial del [Portal ID,](file:///C:/Users/jmarschallek/Downloads/id.neogriid.com) (haga clic en el "pop-up" para accederlo), o através de nuestra [página web.](https://secure.livechatinc.com/licence/1256241/v2/open_chat.cgi?groups=0&session_id=S1424361788.1784df9788#http%3A%2F%2Fwww.neogrid.com%2Fpt%2Fsuporte%2Fstatus) 

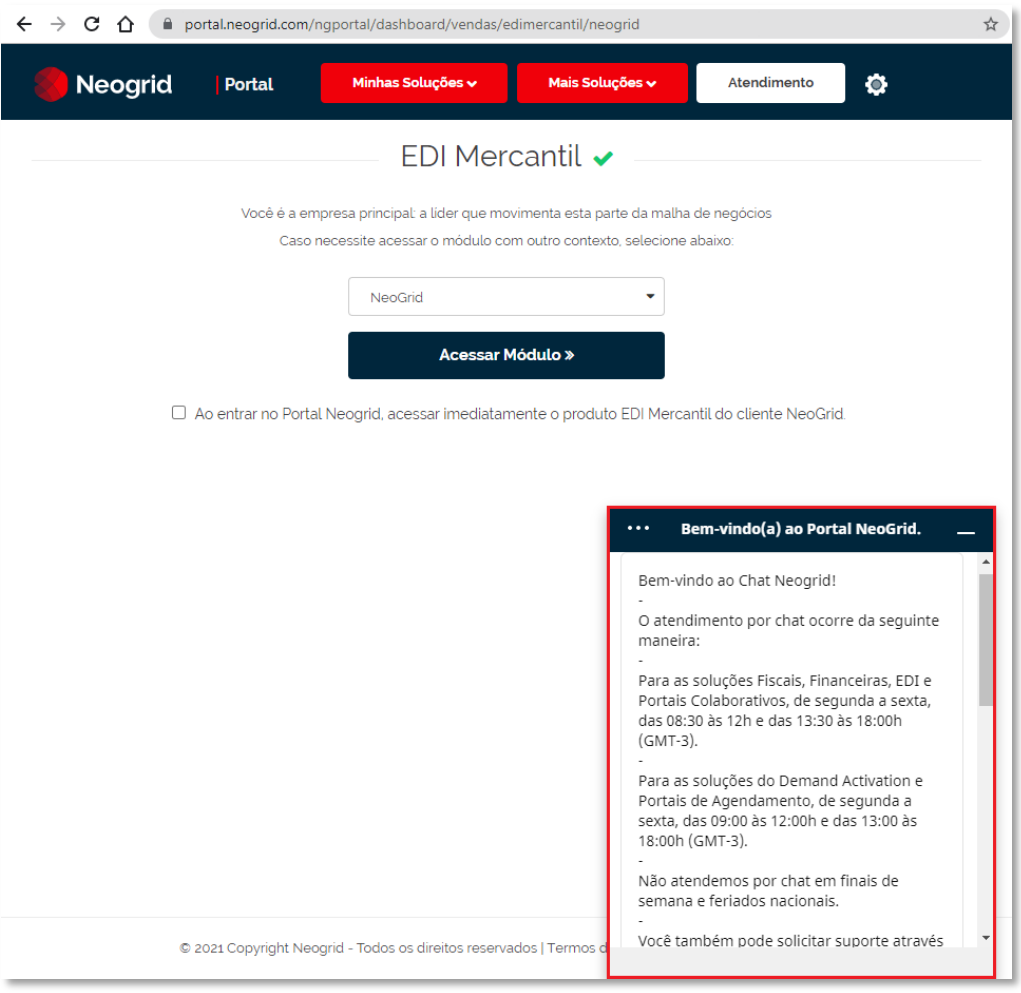

## <span id="page-3-3"></span>**Servicio de Atención Premium**

Para clientes con el paquete servicio de atención Premium, además del soporte vía **Chat** y **Portal**, también están contemplados los siguientes recursos enumerados abajo:

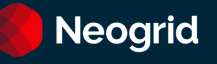

#### <span id="page-4-0"></span>**Servicio de Atención Telefónica**

Es posible accionarnos por los números + 55 11 2135-8500 o +55 47 3043-7400 para tener acceso a nuestro menú telefónico principal:

**Opción 1**: Soporte **Opción 2**: Equipo Comercial **Opción 3**: Asuntos financieros o Departamento de Compras **Opción 4**: Recursos Humanos **Opción 5**: Marketing **Opción 6**: Defensoría

Si desea contactar directamente al Soporte, llame al +55 47 3043-7600 o +55 11 2135-8555. Las opciones en el menú telefónico son:

**Opción 1**: Soluciones Financieras, EDI y Datasync. **Opción 2**: Demand Activation **Opción 3**: Fiscal **Opción 4**: Planificación & Reposición o Agendamiento **Opción 5:** Portales Colaborativos **Opción 6:** Sourcing **Opción 7:** Tradeforce

Si no está seguro/a de cual opción elegir, puede registrar su ticket en nuestro portal. Visite la sección [¿Qués el Portal Neogrid?](#page-7-2)

**Observación:** Para soluciones de Integración, nuestro horario de servicio de atención telefónica es 24h al día, durante todos los días de la semana.

Para las demás soluciones, el servicio de atención ocurre en el horario comercial, de las 9h a las 18h de lunes a viernes, horario oficial de Brasil, excepto días feriados.

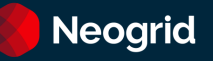

## <span id="page-5-0"></span>**SLA de Tiempo de Servicio de Atención**

El tiempo de servicio de atención o SLA (Service Level Agreement) de los tickets es contado a partir del momento de su apertura hasta el momento de su resolución y es válido para tickets de incidentes, dudas y procedimientos.

#### <span id="page-5-1"></span>**Pausas del SLA**

El SLA del ticket es pausado apenas cuando Neogrid no tiene actuación en el ticket, pero existe necesidade de mantenerlo abierto. Eso sucede cuando el ticket es alterado para los siguientes status:

- Aguardando Cliente
- Aguardando la Validación de la Solución
- Aguardando Terceros / Aliados de Negocio
- Fecha Programada de Resolución
- Aguardando Informe de Incidente

# **Plazos de SLA**

Para los clientes **Premium**, los plazos de SLA son definidos de acuerdo con la solución contratada y la urgencia definida por el cliente en el momento de la apertura del ticket, de acuerdo con la tabla a continuación:

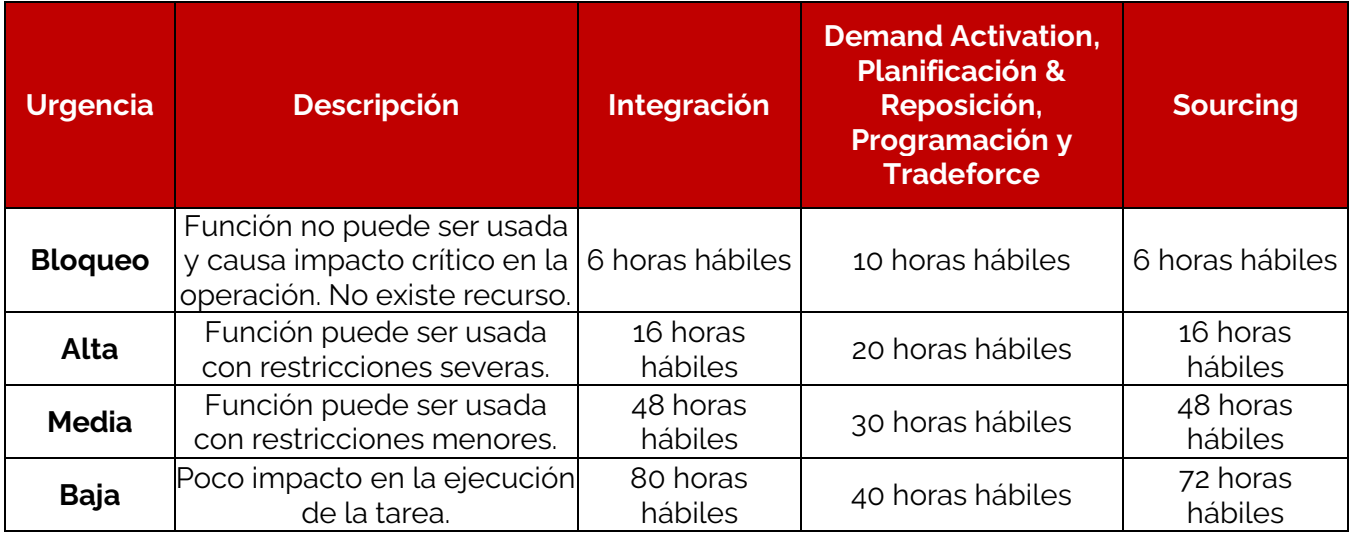

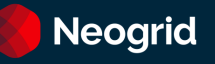

#### <span id="page-6-2"></span>**Horario de Atención**

El calendario de servicio de atención prevé el horario diario de atención, sus excepciones e indica cuando puede contar con nuestro equipo de atención. También es definido de acuerdo con la solución que posee contratada:

#### • **Soluciones de Visibilidad, Planificación & Reposición y Tradeforce:**

De Lunes a Viernes, de las 9:00h a las 12:00h y de las 13:00h a las 18h. Huso horario: -3GMT. No hay servicio de atención en feriados nacionales.

## • **Soluciones del Fiscal, del EDI, del Financiero y Proyectos Especiales:**

De Lunes a Viernes, de las 8:30h a las 12:00h y de las 13h30 a las 18h. Huso horario: -3GMT. No hay servicio de atención en feriados nacionales.

#### <span id="page-6-0"></span>**Add-On: SLA de Tiempo de Atención Reducido**

Para clientes que poseen add-on SLA de Tiempo de Atención Reducido, el tiempo de servicio sigue el Horario [de Atención](#page-6-2) y [Pausas del SLA](#page-5-1) del paquete Premium, sin embargo, con plazos diferenciados:

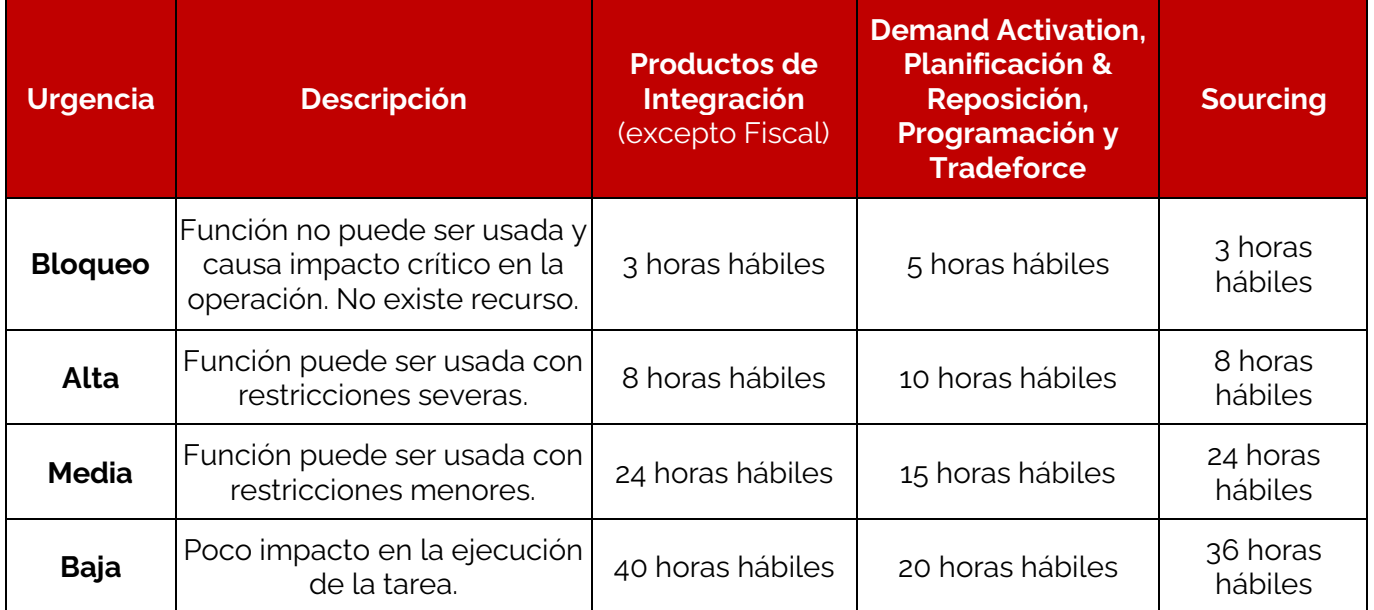

#### <span id="page-6-1"></span>**Add-On: Servicio de Atención 24x7**

El servicio de atención 24x7 consiste en la atención telefónica y vía Portal de Llamados todos los días de la semana, 24h al día. Este add-on está disponible apenas para los productos de la Oferta **Integración** y el SLA, para tickets de urgencia "Bloqueo", será contabilizado en horas seguidas.

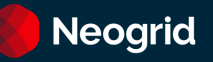

# <span id="page-7-0"></span>**Contrato de Servicio de Atención Legado**

Si el servicio de atención fue contratado antes de agosto de 2020 y aún no ha migrado para el nuevo modelo, se pueden acceder a todos los canales de atención (Chat, Portal y Teléfono). Los tiempos de atención son:

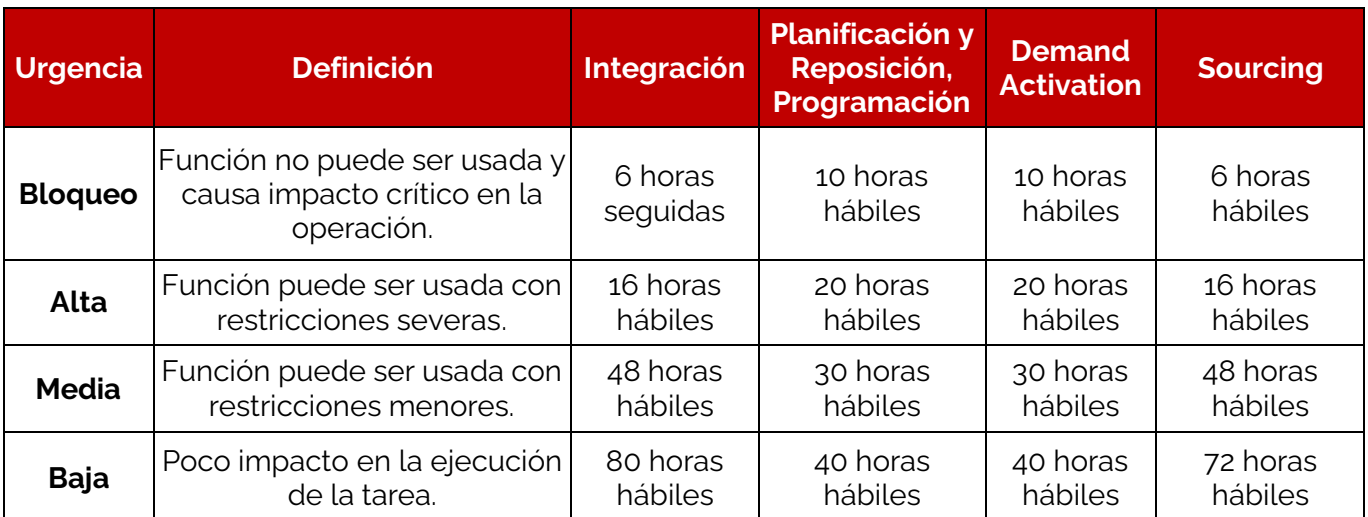

# <span id="page-7-1"></span>**Cobro y Facturación**

Para solicitudes de facturas fiscales, extractos, dudas en la facturación y alteraciones en su registro junto a Neogrid, el contacto es con el Sector Financiero Neogrid y podrá ser a través del Portal [Neogrid](https://help.neogrid.com/) o vía Chat.

Para ambos casos, también puede accionarnos por el +55 47 3043-7400, opción 3.

La atención telefónica para cuestiones de cobro y facturación está disponible de Lunes a Viernes, de las 13:00h a las 16:00h. Huso horario: -3GMT.

El servicio de atención vía chat está disponible de Lunes a Viernes, de las 09:00h a las 12:00h y de las 13:30h a las 15:00h. Huso horario: -3GMT.

No hay servicio de atención en feriados nacionales.

# <span id="page-7-2"></span>**¿Qués el Portal Neogrid?**

Es un Portal que tiene el objetivo de centralizar el servicio de atención de los clientes para las soluciones Neogrid, con recursos como:

- Acceso a la Base de Conocimiento de los productos.
- Apertura de tickets para el soporte.
- Acompañamiento de los tickets.
- Retornar comentarios al soporte (en el portal o al responder el correo electrónico del llamado).
- Tener visibilidad de las asistencias realizadas, datos históricos.

Siguen instrucciones sobre el acceso al Portal para el registro de llamados:

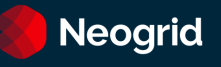

# <span id="page-8-0"></span>**Cómo usar el portal**

**1)** Acceda al portal por el enlace [help.neogrid.com](file:///C:/Users/vfrancisco/AppData/Local/Microsoft/Windows/INetCache/Content.Outlook/4GPD9VT9/help.neogrid.com) e informe su correo y contraseña. En caso de que no posea vea el paso 2*.*

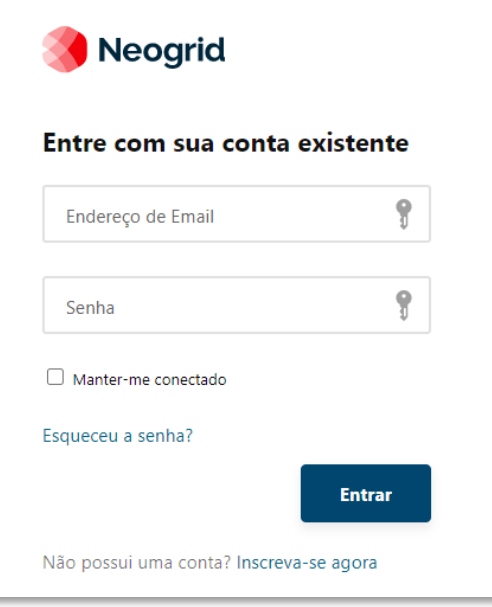

- **2)** Si aún no posee un usuario Neogrid, haga clic en la opción **"Regístrese ahora".** Podrá hacer su registro rápidamente y se le enviará un código de verificación a su correo electrónico. Tras la verificación, podrá acceder al portal con sus nuevas credenciales.
- **3)** Tras acceder al portal, en la página inicial encuentra los artículos más populares de nuestra Base de Conocimiento y podrá hacer una consulta por las informaciones que desea.
- **4)** En el menú superior, tendrá las siguientes opciones:
	- a. **Base de conocimiento:** Navegue en la Base de Conocimiento a través de su jerarquía;
	- b. **Tickets:** Gerencie sus tickets abiertos con nuestro equipo de soporte;
	- c. **Defensoría:** Podrá registrar o administrar los tickets abiertos para la defensoría;
	- d. **Idioma:** Es posible alterar el idioma del portal;
	- e. **Informaciones del usuario:** Es posible alterar las informaciones de su perfil de usuario.

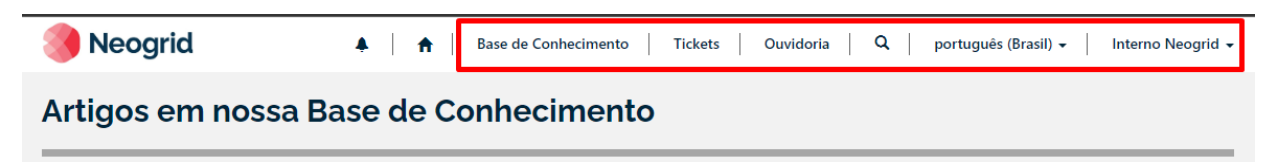

**5) Administrando los tickets abiertos:** al hacer clic en Tickets, tendrá acceso a la página de administración de tickets.

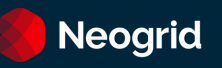

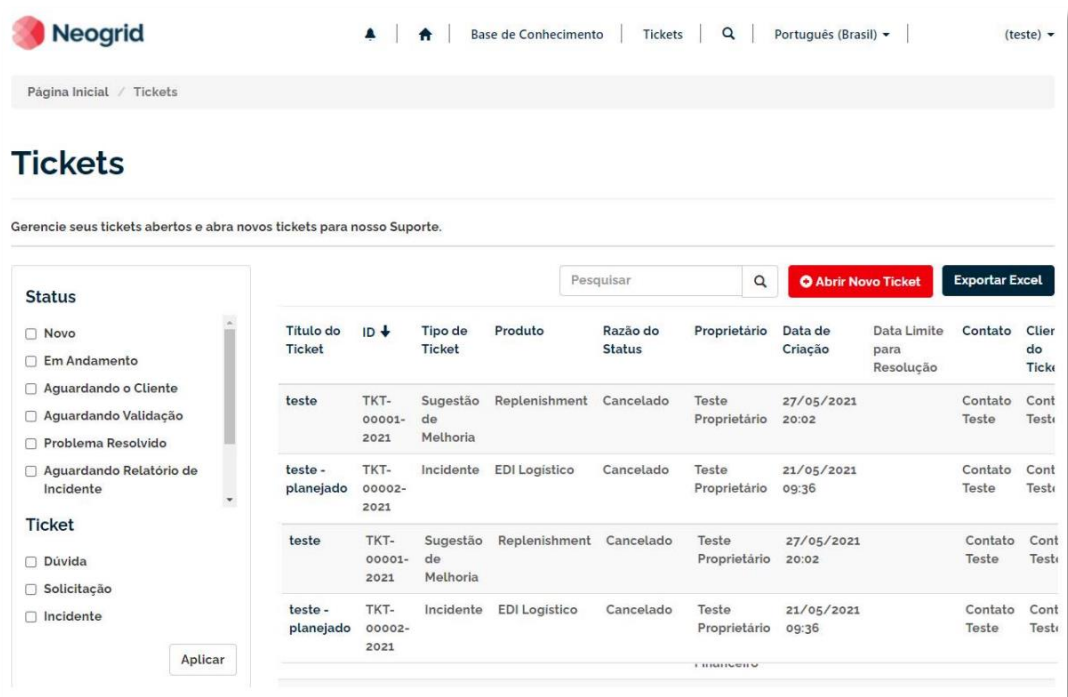

Es posible filtrar sus tickets y exportar un informe al formato de Excel. Al hacer clic en el título del ticket, será dirigido a la página de detalles.

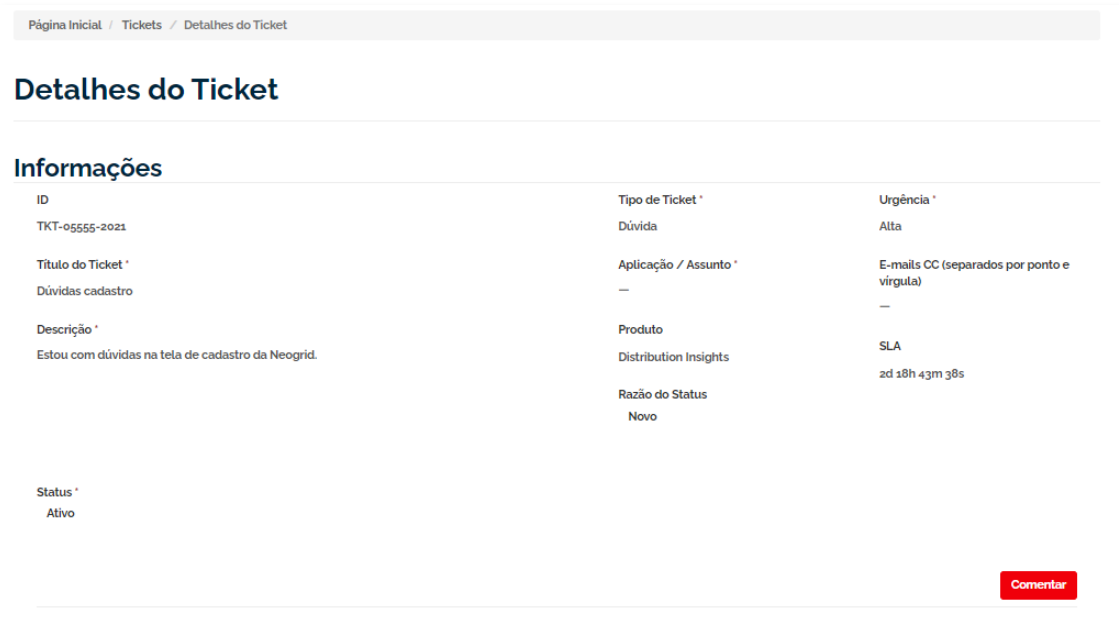

En esta página, es posible consultar todas las informaciones del ticket, como status, comentarios, urgencia y el SLA. Para crear un comentario, haga clic en "Comentar".

**Atención:** El SLA es calculado en horas seguidas, por lo tanto, las horas no hábiles serán añadidas al SLA.

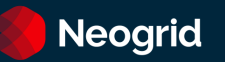

6) Abriendo un nuevo ticket: para crear un ticket, haga clic en **O Abrir Novo Ticket** en la pantalla de administración de tickets o en la sección *Obtenga Ayuda* en el pie de página cualquier página del portal.

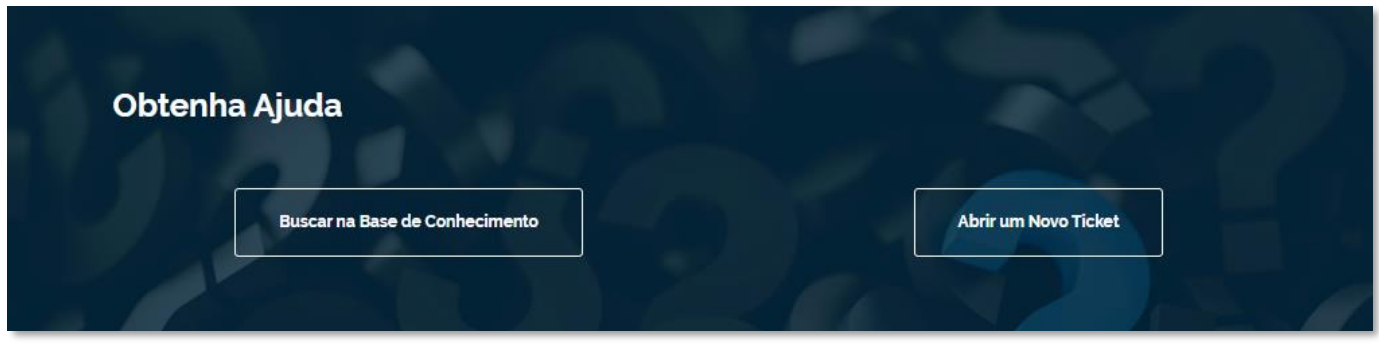

Será dirigido al formulario de creación de tickets. Conforme la imagen a seguir:

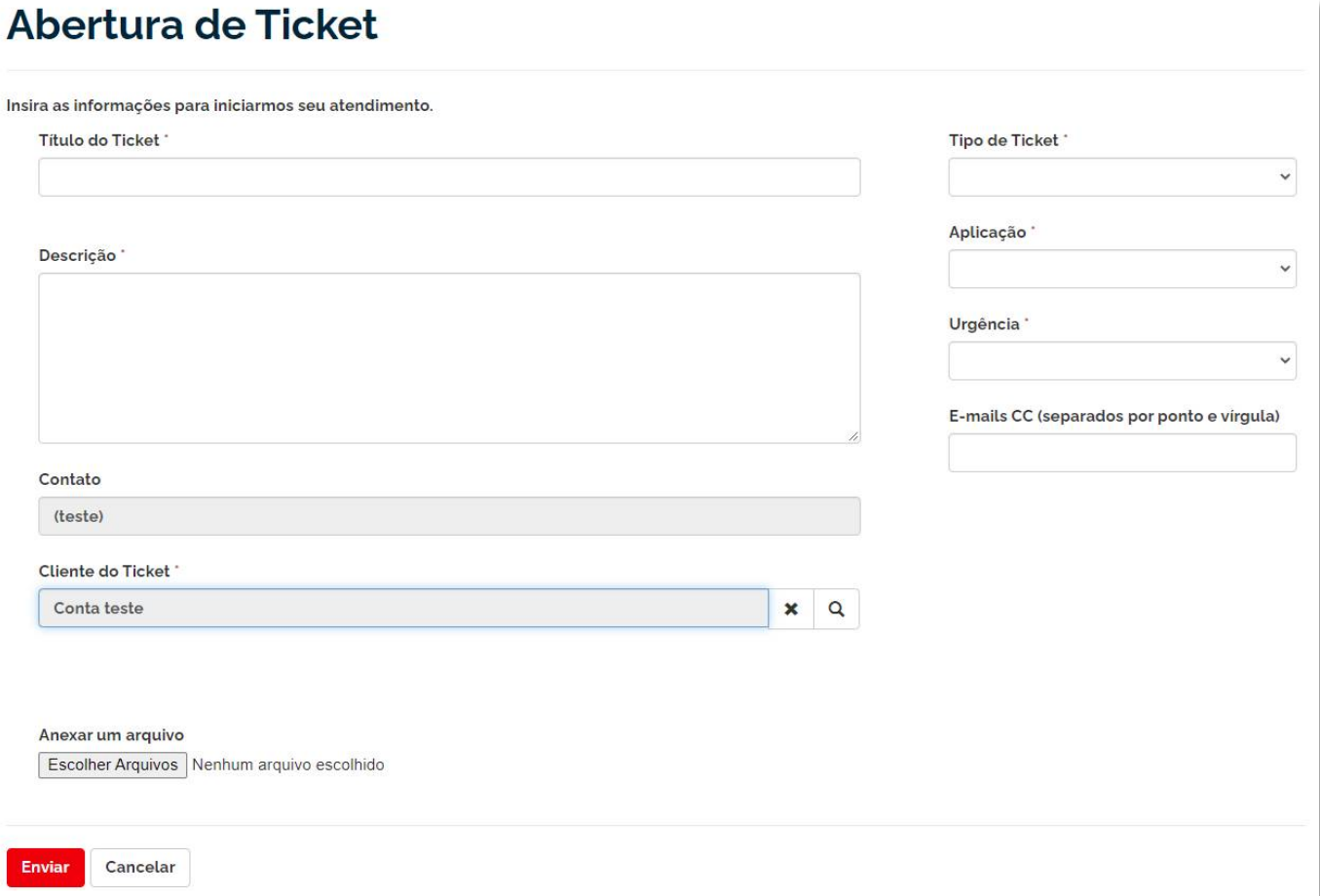

Rellene las informaciones sobre su solicitud en la pantalla y haga clic en "Enviar":

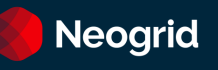

- a. **Título del ticket:** un resumen para su requerimiento;
- b. **Descripción:** Describa los detalles sobre su requerimiento;
- c. **Anexar un archivo:** permite navegar en su computadora y agregar archivos al ticket;
- d. **Tipo de Ticket:** seleccione si está comentando de un incidente, una duda, una solicitud de servicio o procedimiento o una sugerencia de mejora;
- e. **Aplicación:** Seleccione el producto para el cual desea soporte;
- f. **Urgencia:** informe su urgencia para resolver el ticket. Considere la definición descrita en [SLA](#page-5-0)  [de Tiempo de Servicio de Atención](#page-5-0) ;
- g. **Correos CC:** direcciones de correos, separados por punto y coma, que desea copiar en las comunicaciones del ticket.

Tras el envío, será redirigido a la página del ticket, podrá verificar su protocolo (ID) e interactuar con el equipo de soporte.

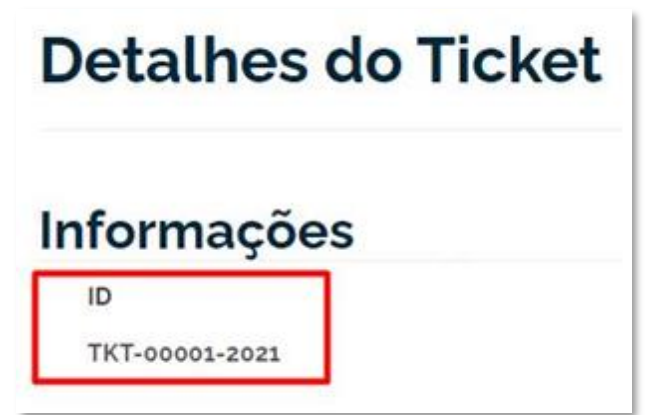

**7) Flujo de comunicación:** el equipo de soporte le contactará, lo más breve posible, para iniciar el servicio de atención de su ticket. Eso puede ser realizado por teléfono o e-mail. Para responder al equipo de soporte, puede responder el correo o acceder al portal e ingresar nuevos comentarios.

**Atención**: Recomendamos verificar si la dirección [customer-service@neogrid.com](mailto:customer-service@neogrid.com) está liberada en su servidor de correos. En caso de que no esté recibiendo las comunicaciones por e-mail, verifique su Papelera Electrónica.

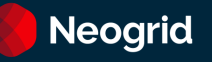

# <span id="page-12-0"></span>**Ventanas de Mantenimiento**

En caso de que se necesite realizar trabajos para mejorar o retornar la solución contratada a los niveles de disponibilidades combinados, Neogrid deberá comunicar al cliente sobre la apertura de una ventana de mantenimiento, ya sea preprogramada o de emergencia.

Es considerado Mantenimiento Preprogramado, cualquier tipo de mantenimiento o servicio que pueda causar impacto en la disponibilidad de la solución a fin de obtener actualizaciones de plataforma o mejoras en el entorno.

El aviso de mantenimiento también podrá ser realizado vía dirección electrónica (URL) a ser informado por Neogrid.

# <span id="page-12-1"></span>**SLA para Carga de Datos**

Para los productos Neogrid Visibilidad y Planning, que dependen de recepción externa de archivos cargas de datos, el SLA para disponibilidad de los datos en los sistemas contratados es de 8 horas seguidas, considerando las siguientes premisas:

- Todos los archivos necesarios fueron entregados a Neogrid de forma íntegra, dentro de los tamaños y formatos preestablecidos y local previamente definido.
- El tiempo de procesamiento del volumen máximo diario de archivos es inferior al 40% del SLA de carga de datos.
- Para los volúmenes de archivos que excedan este tiempo, el SLA de carga de datos será adecuado al volumen contratado en la misma proporción.

#### <span id="page-12-2"></span>**Encuesta de satisfacción**

Neogrid lo invita a participar en la Encuesta de Satisfacción enviada al cierre de cada ticket. Los comentarios realizados son analizados periódicamente, con el objetivo de evaluar la calidad de la prestación de servicio, brindando mejoras a nuestros procesos y productos para la satisfacción de nuestros clientes.

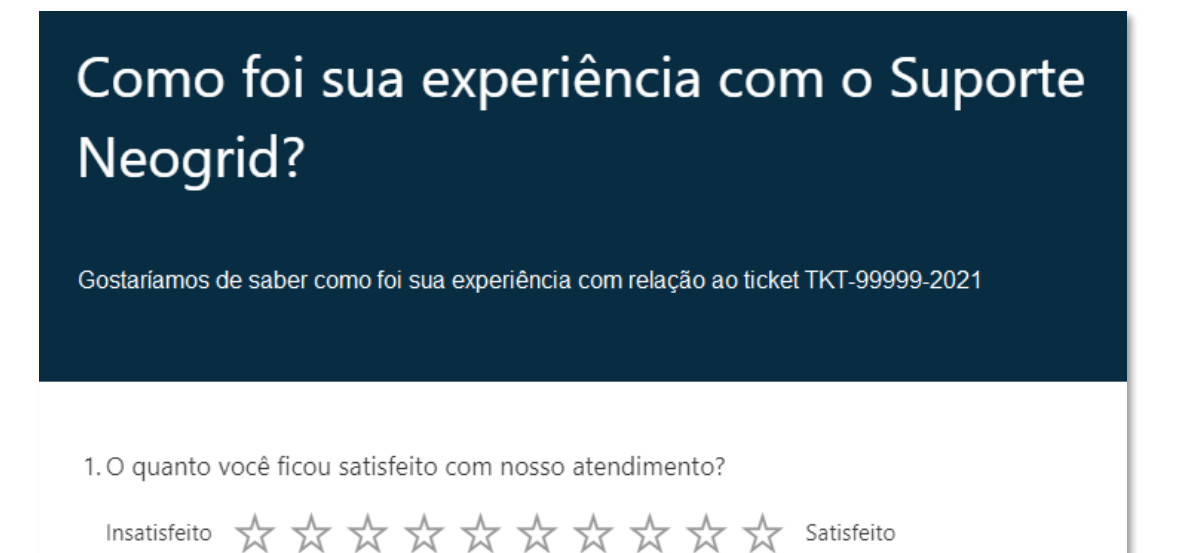

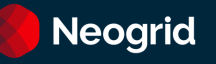

#### <span id="page-13-0"></span>**Canal de la Defensoría**

La Defensoría Neogrid es un canal de comunicación disponible para los clientes para recibir comentarios y reclamaciones, en especial a los que ya accionaron el Servicio de Atención al Cliente y se encuentran ante una demanda aún no resuelta por los canales tradicionales de atención.

Este es un canal directo de comunicación para que usted, cliente Neogrid, pueda enviar sus sugerencias, elogios y reclamos. La Defensoría deberá ser accionada cuando esté ante una demanda que ya haya pasado por los canales estándares de atención y no haya obtenido una respuesta satisfactoria.

El contacto con la defensoría podrá ser realizado a través de los siguientes canales de atención;

#### **Portal (apertura de tickets)**

<https://help.neogrid.com/pt-BR/ouvidoria/>

**Teléfono** +55 47 3043-7445

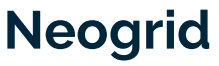

Su empresa en el ritmo del consumo.

Somos especialistas en sincronizar su empresa a la demanda. En mantener su producto siempre disponible para el consumidor, en la cantidad adecuada y en el momento oportuno.

Somos Neogrid. Una empresa de soluciones para la gestión automática de la cadena de suministros ((Supply Chain Management).